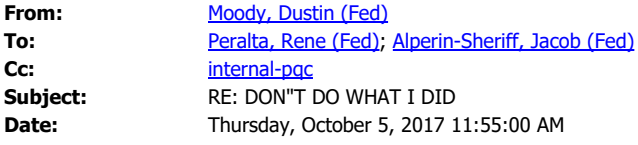

It's been working well for me to click: edit document -> edit in word. It then pops open the document in word. You make your changes. Then click save when you are done, and it saves it to the sharepoint site.

**From:** Peralta, Rene (Fed) **Sent:** Thursday, October 05, 2017 11:53 AM **To:** Alperin-Sheriff, Jacob (Fed) <jacob.alperin-sheriff@nist.gov> **Cc:** internal-pqc <internal-pqc@nist.gov> **Subject:** DON'T DO WHAT I DID

Nicky told me that you should never download, edit, and then upload a file on Sharepoint.

It gets so confused that I can not longer edit the file I uploaded myself.

Rene.

**From:** Peralta, Rene (Fed) **Sent:** Wednesday, October 4, 2017 9:52 AM **To:** Alperin-Sheriff, Jacob (Fed) **Cc:** internal-pqc **Subject:** Re: Checklists

Not happy about doing that.

The interface sucks and it requires, for no good reason that I can see - other

than for MS benefit - accessing Word through MS. So, I

- download

- pick a color (blue or red, different from other reviewer)

- edit

- upload

Rene.

**From:** Alperin-Sheriff, Jacob (Fed) **Sent:** Wednesday, October 4, 2017 9:03 AM **To:** Peralta, Rene (Fed) **Cc:** internal-pqc **Subject:** Re: Checklists

No, just right-click on the document on Sharepoint and select "Open in Word" and the document will open in Word on your machine, but it will still be synced to SharePoint.

It will be really annoying otherwise if we have to collate the completeness reviews …

**From: "Peralta, Rene (Fed)"** <<u>rene.peralta@nist.gov</u>> **Date:** Wednesday, October 4, 2017 at 9:02 AM **To:** internal-pqc  $\leq$  <u>internal-pqc</u>@nist.gov> **Subject:** Checklists

Editing the checklist on the browser requires reformatting of the document,

and it does mess up stuff. So I am downloading, editing, and then uploading

the file. I am using the naming <submission-name> rene.doc

(e.g. GeMSS\_rene.doc).

Regards, Rene.